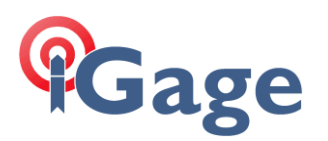

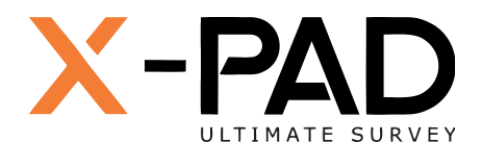

**1**

## X-PAD Ultimate FAQ Series

FAQ: Disable Background Optimization

More FAQ's like this one are available here: [[X-PAD FAQ Series](https://iggps.com/out/X-PAD/FAQ/index.htm)]

Date: 2/15/2023 By: Mark Silver[, ms@igage.com](mailto:ms@igage.com)

Filename: FAQ\_XPAD\_BackgroundOptimization\_002.docx

## Thesis

X-PAD needs to be allowed unlimited device resources to run in the background so that it can continue to talk to the controlled instrument (GNSS, TPS) if you make a phone call or use another application.

There are two sections to this document:

- One: Google Pixel Devices
- Two: Samsung Devices

## Method One: Google Pixel Devices

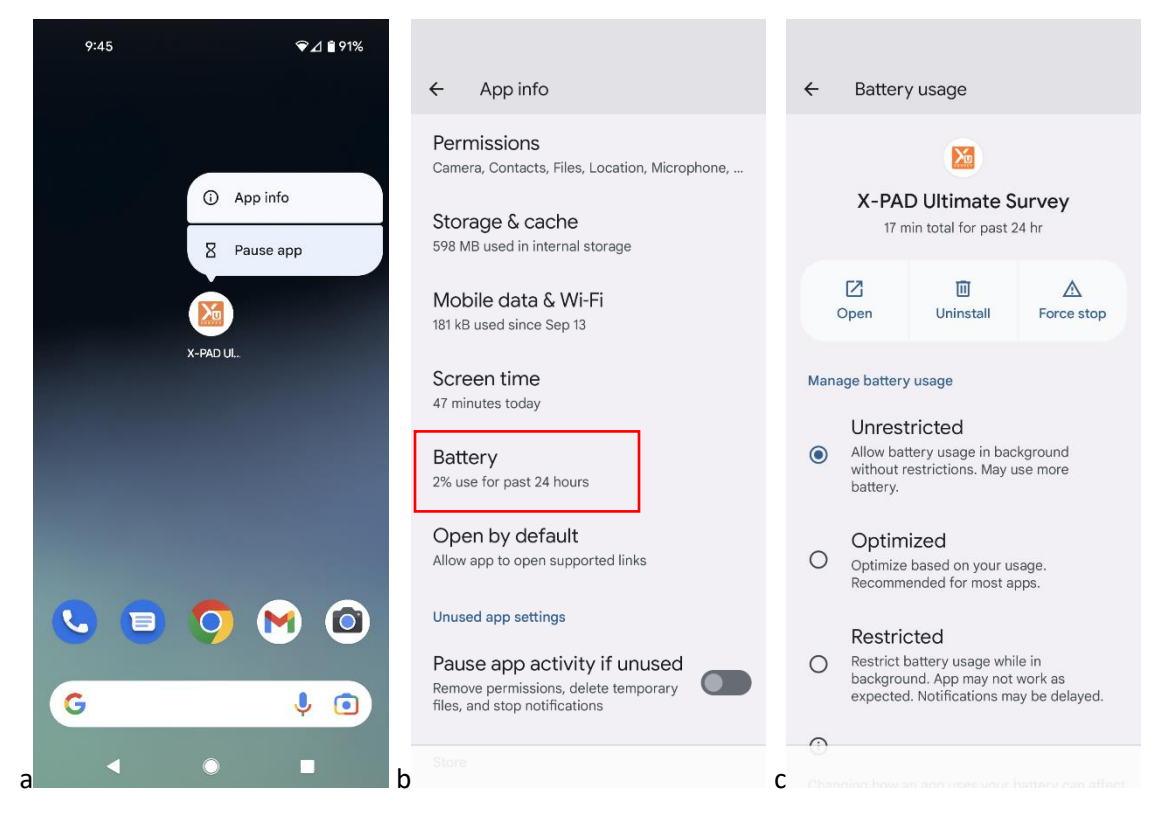

- a. Click and hold on the X-PAD desktop icon, then click on the little **(i) App info**
- b. Click on the Battery setting
- c. Set **Manage battery usage** to **Unrestricted**

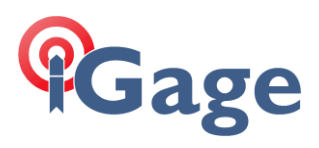

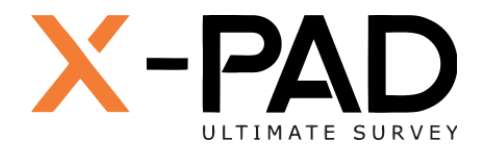

## Method Two: Samsung Devices

1. Click and hold on the X-PAD desktop icon:<br> $7.54$  Wed, Feb 15  $\pm$  G

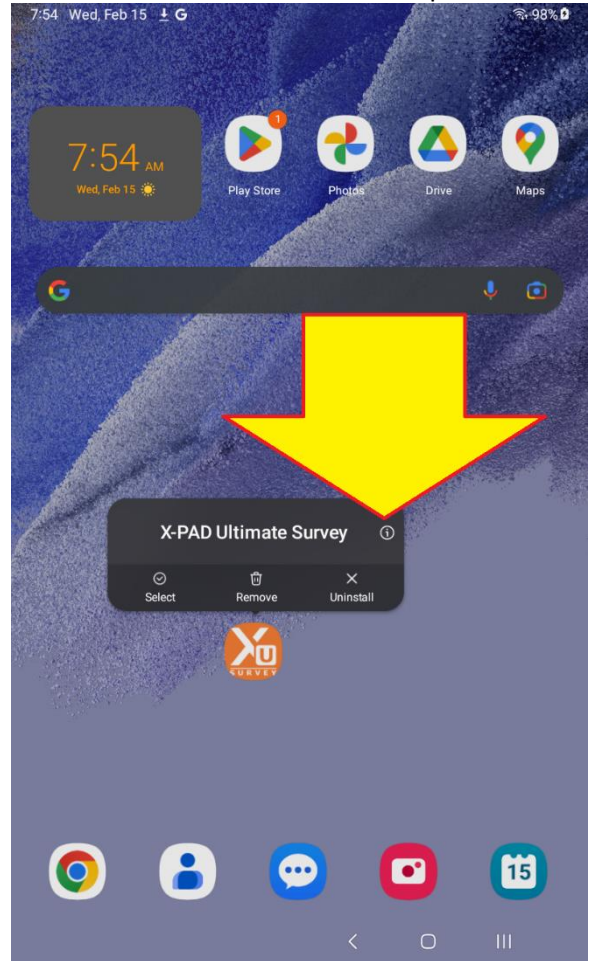

Then click on the little "**i**" in a circle.

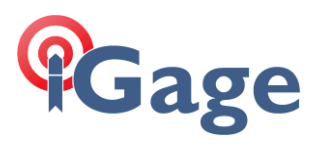

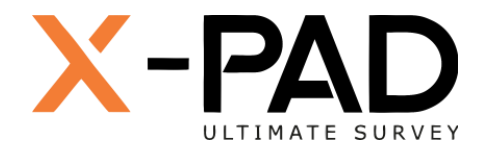

2. The X-PAD app settings are shown:<br> $\frac{7.54 \text{ }$  Wed, Feb 15  $\pm 25$  G

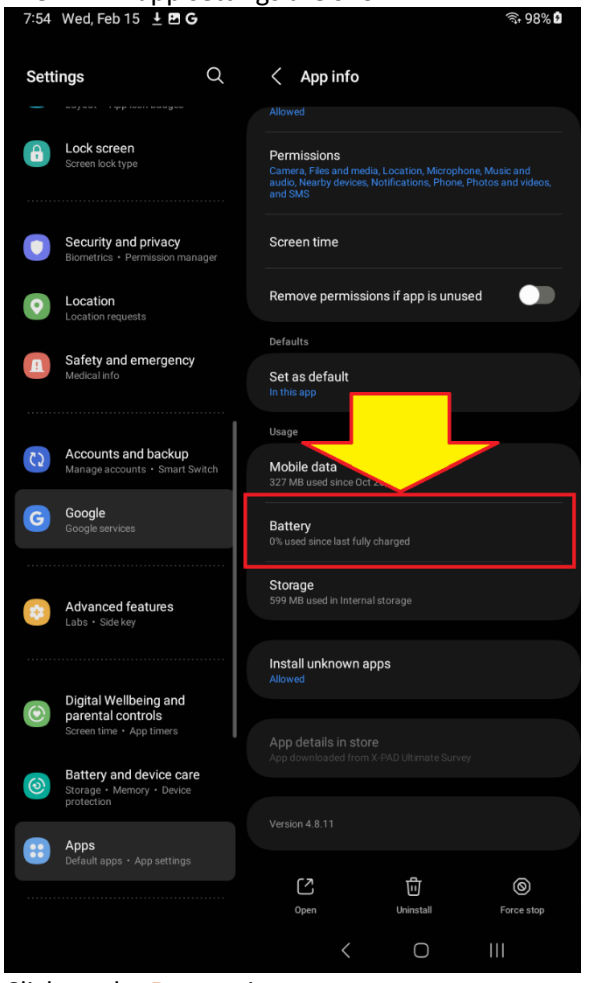

Click on the **Battery** item.

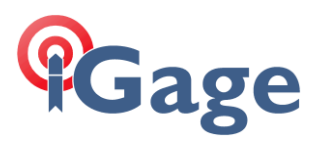

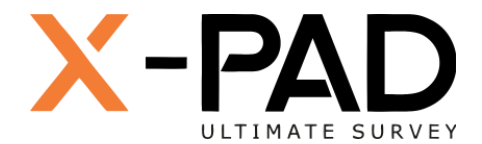

3. The **Battery** optimization settings will be shown:

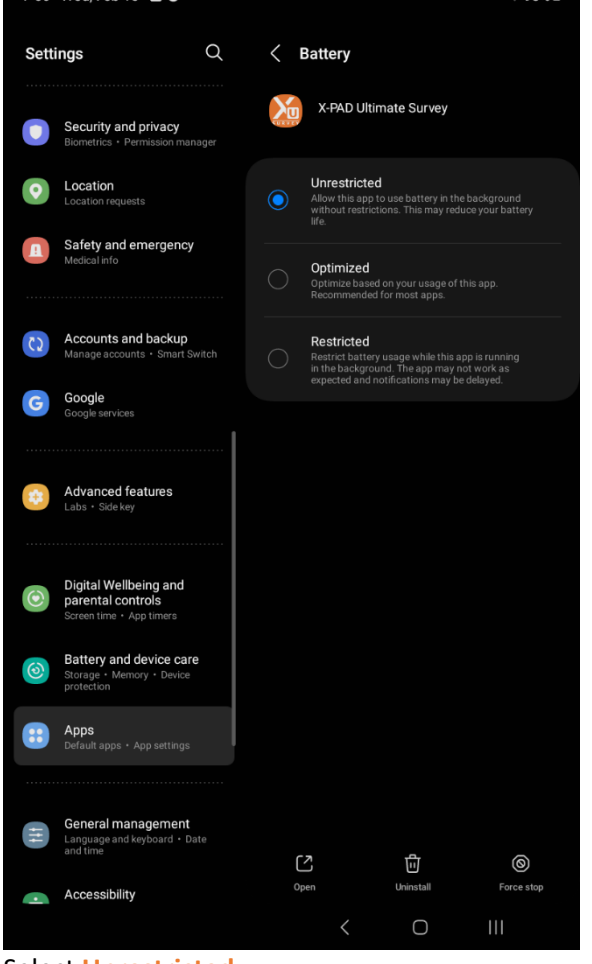

Select **Unrestricted**.

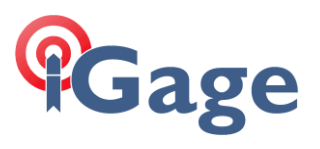

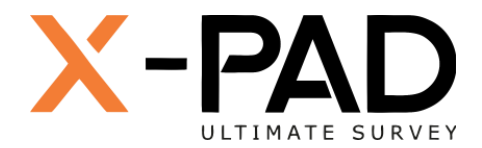

4. On the left panel, click on 'Location':<br> $7.59$  Wed, Feb 15 **B G** 

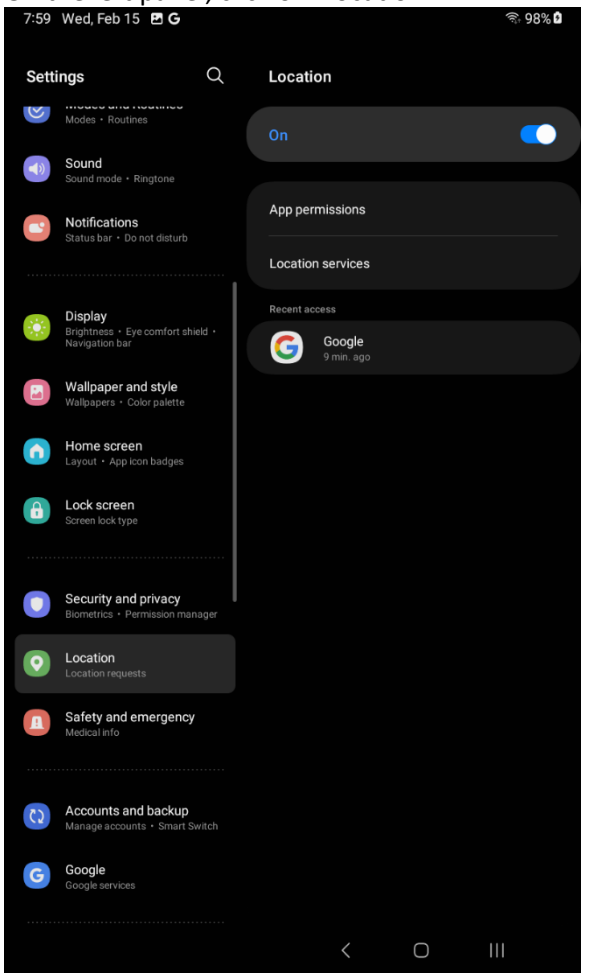

Make sure **Location** is **ON**. Click on **Location Services**.

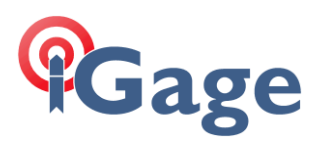

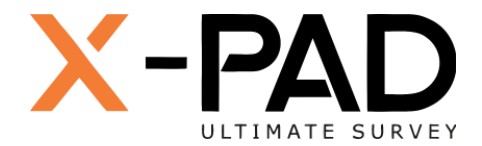

5. Make sure that **Wi-Fi scanning** and **Bluetooth scanning** are enabled:

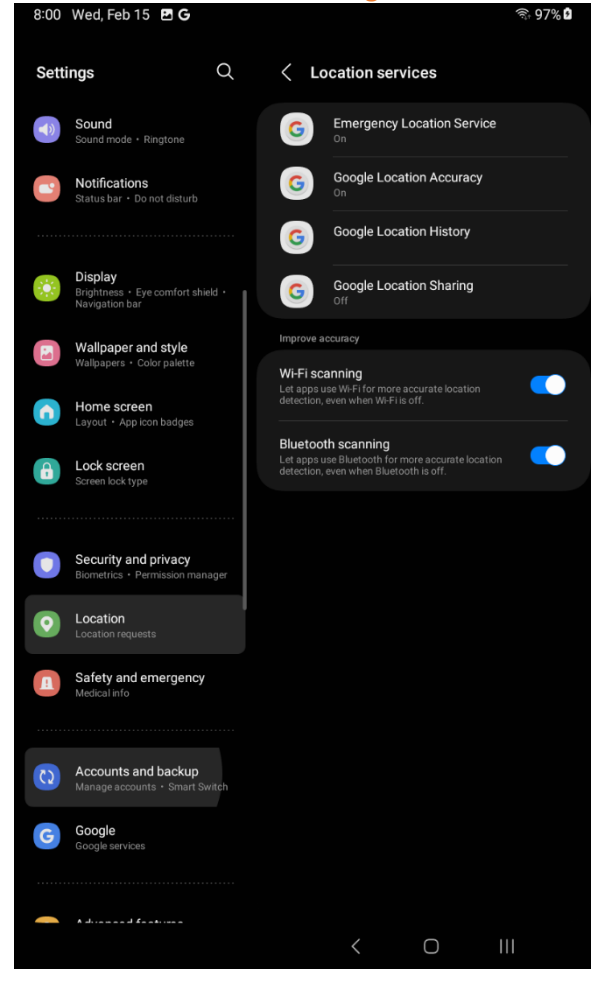